## HOW TO ACCESS YOUR EDUCATIONAL PLAN?

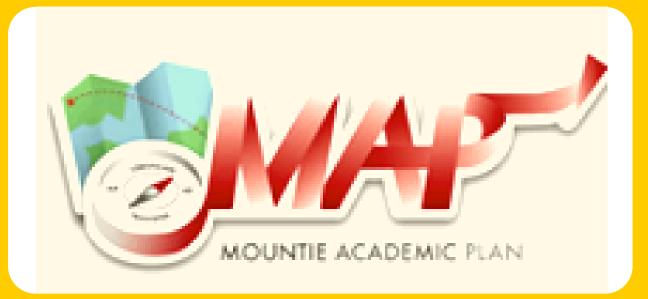

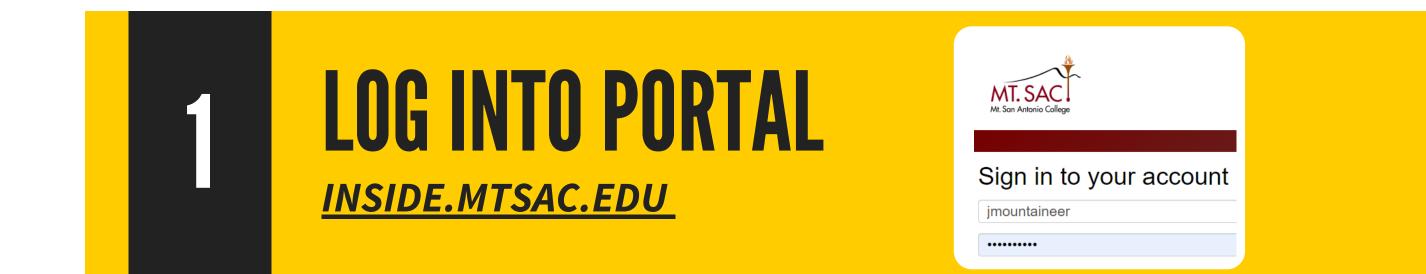

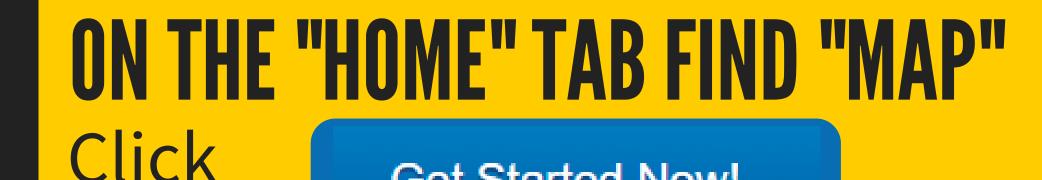

**Get Started Now!** 

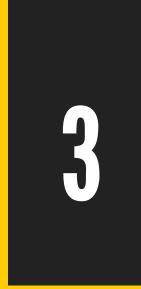

## **CLICK "PLANS" TAB**

Locate the plan developed with your Counselor/Educational

| Advisor. |            |       |       |          |
|----------|------------|-------|-------|----------|
|          | Worksheets | Plans | Notes | GPA Calc |
|          |            |       |       |          |

## FOLLOW-UP

Schedule a follow-up appointment with your Counselor/Educational Advisor before each registration period to update your educational plan.

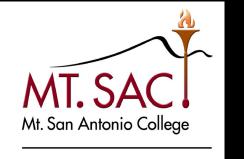

## Schedule a Counseling Appointment: mtsac.edu/counseling/schedule-counseling.html

COUNSELING SERVICES